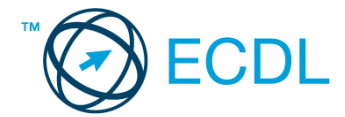

## **2. FELADAT**

1. Nyissa meg a *válaszfájl 2* nevű fájlt. Írja a megfelelő helyre a nevét, kártyaszámát és írja be az elméleti kérdésekre a helyes válaszok betűjelét. Mentse el a fájlt. [6 pont]

1.1.Mi az IKT (Információs és Kommunikációs Technológia)?

- a) Olyan eszközök, technológiák összessége, amelyek az információ feldolgozását, tárolását, kódolását és a kommunikációt elősegítik, gyorsabbá és hatékonyabbá teszik.
- b) Olyan technológiák összessége, amelyek a vezeték nélküli kommunikációt elősegítik, gyorsabbá és hatékonyabbá teszik.
- c) Olyan eszközök és technológiák összessége, amelyek csak az internet használatot teszik gyorsabbá és hatékonyabbá.
- d) Olyan technológiák, amelyek a számítógép és a mobil eszközök közötti kommunikációt teszik lehetővé.
- 1.2.Egészítse ki a mondatot. A számítógépre általában a …... megadásával lehet bejelentkezni
	- a) felhasználói név vagy jelszó.
	- b) felhasználói név és jelszó.
	- c) felhasználói név.
	- d) e-mail cím és jelszó.

1.3.Mire szolgál az operációs rendszer súgója?

- a) Az operációs rendszerre vonatkozó általános tudnivalókat és funkciókat gyűjti egybe, kereshető formában.
- b) Fájlok vagy mappák keresését teszi lehetővé.
- c) Az internetről letöltött alkalmazásokról tartalmaz információkat.
- d) A korábban fájlokon/mappákon elvégzett műveletek kereshető, listázott gyűjteménye.

1.4.Milyen szempont szerint nem lehet rendezni a fájlokat?

- a) Dátum
- b) Méret
- c) Kiterjesztés
- d) Tartalom

1.5.Az alábbiak közül melyik funkció nem kapcsolódik a hálózatokhoz?

- a) Megosztás
- b) Memóriához való biztonságos hozzáférés
- c) Adatokhoz való biztonságos hozzáférés
- d) Eszközökhöz való biztonságos hozzáférés
- 1.6.Melyik állítás igaz a kereskedelemben forgalmazott szoftverekre?
	- a) Az alkalmazás készítője általában nyújt terméktámogatást a szoftverhez.
	- b) A megvásárolt alkalmazást a felhasználó szabadon módosíthatja, akkor is, ha nem nyílt forráskódú a termék.
	- c) A megvásárolt alkalmazást a felhasználó szabadon terjesztheti akkor is, ha zárt forráskódú a termék.

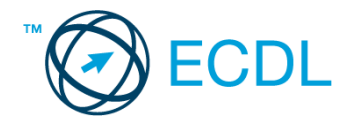

- d) Minden megvásárolt alkalmazásra legalább 3 év garancia jár, ez idő alatt a gyártó a vírusvédelmet is garantálja.
- 2. Hozzon létre az *ecdlteszt* mappába egy parancsikont, amely a táblázatkezelő programot indítja el. [2 pont]
- 3. Mi a neve és verziószáma az operációs rendszernek, amelyen most épp a tesztet írja? Írja a választ a *válaszfájl 2* nevű fájlba a megfelelő helyre és mentse el a dokumentumot.

[2 pont]

- 4. Készítsen egy képernyőképet a képernyő pillanatnyi állapotáról. Illessze be ezt a képet a *válaszfájl 2* fájl 2. oldalára és mentse el a dokumentumot. [2 pont]
- 5. Nyissa meg a *számítógép az oktatásban.rtf* dokumentumot, amelyet az *ecdlteszt* nevű mappában talál. Írja be a saját nevét a *számítógép az oktatásban.rtf* fájl első oldalának első sorába. [2 pont]
- 6. Hozzon létre az *ecdlteszt* nevű mappában egy *vizsga* nevű almappát. [2 pont]
- 7. Mentse a fájlt az imént létrehozott *vizsga* mappába *számokt.doc* néven. [2 pont]
- 8. Nyomtasson egy példányt a *számokt.doc* dokumentumból, majd zárja be az alkalmazást.

[2 pont]

- 9. Nyissa meg az **ecdlteszt** mappát egy olyan nézetben, hogy látszódjon a mappa neve, fájlok mérete és típusa. Rendezze a fájlokat fájlméret szerint *csökkenő* sorrendbe. Készítsen erről egy képernyőképet, majd illessze be ezt a képet a *válaszfájl 2* nevű fájl 3. oldalára. Mentse el a fájlt. [2 pont]
- 10. A nyissa meg a *tudományos* mappát az **ecdlteszt** mappában. [2 pont]
- 11. Hozzon létre egy új mappát *számítások* néven, a *tudományos* mappán belül. [2 pont]
- 12. Másolja be a *számítások* mappába az *ecdlteszt* mappában található *computing* nevű fájlt. [2 pont]
- 13. Keresse meg az *ecdlteszt* mappában található összes *RichText formátumú* dokumentumot. Írja be a találatok darabszámát a *válaszfájl 2* fájl megfelelő helyére. Mentse el a fájlt. [2 pont]

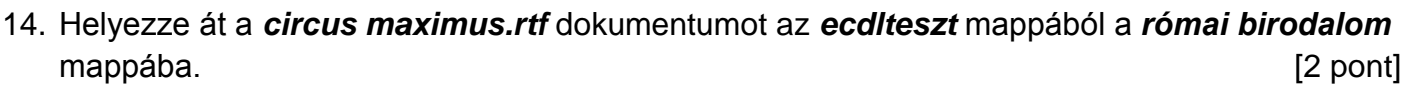

- 15. Nevezze át a *kiadások.rtf* fájlt *költségek* nevűre az *ecdlteszt* mappában. [2 pont]
- 16. Csomagolja ki az *Iroda.zip* nevű tömörített állomány az *ecdlteszt* mappába. [2 pont]

Mentsen el és zárjon be minden megnyitott fájlt és alkalmazást.